# Manual

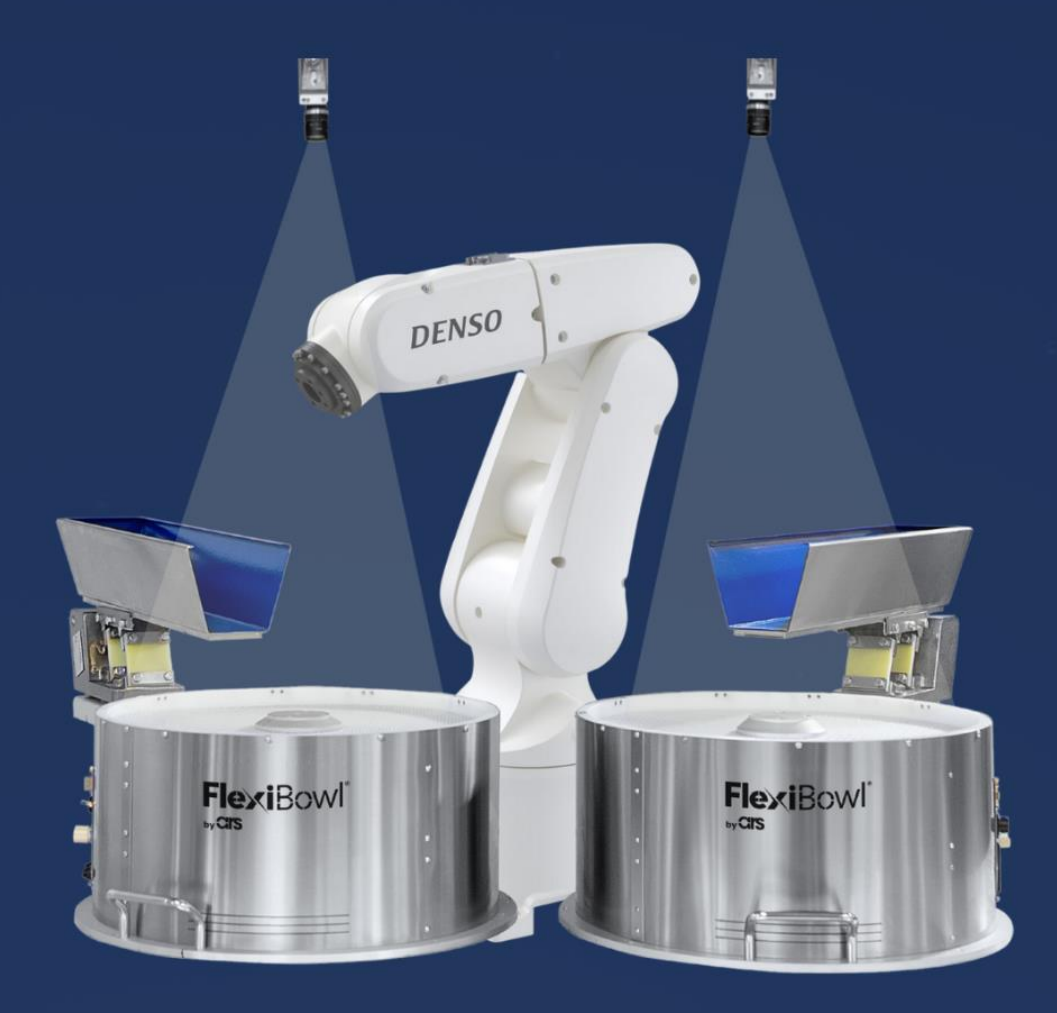

# FlexiVision **DENSO PLUG-IN**

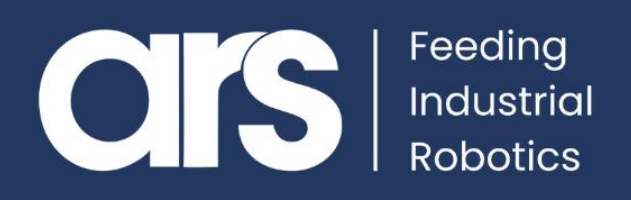

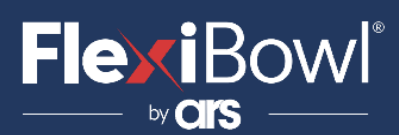

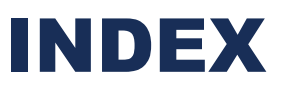

- **1. Plug-In Installation**
- **2. FlexiVision Command List**
- **3. Script**

This Plugin was developed with the idea of communicating with the **FlexiVision 2.0** vision software **in a fast and safe way** through the **DENSO** robots**,** through the use of instructions in **PacScript** language**.** The Plugin does NOT require an additional license to manage the sockets.

#### **FlexiBowl® Plug-In**

## **DENSO**

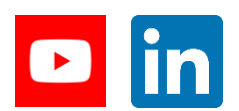

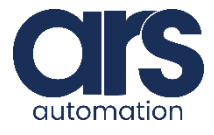

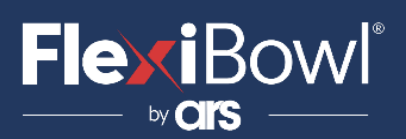

### Step 1.

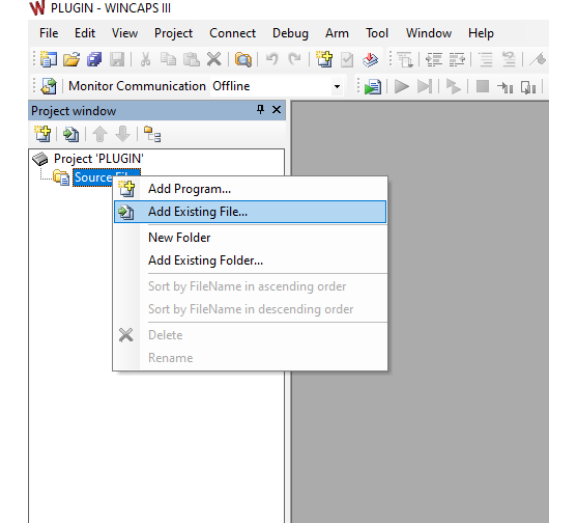

Open the DENSO Wincaps 3 software, right click on **"Source Files"** and then select **"Add Existing File..".**

#### **Step 2.**

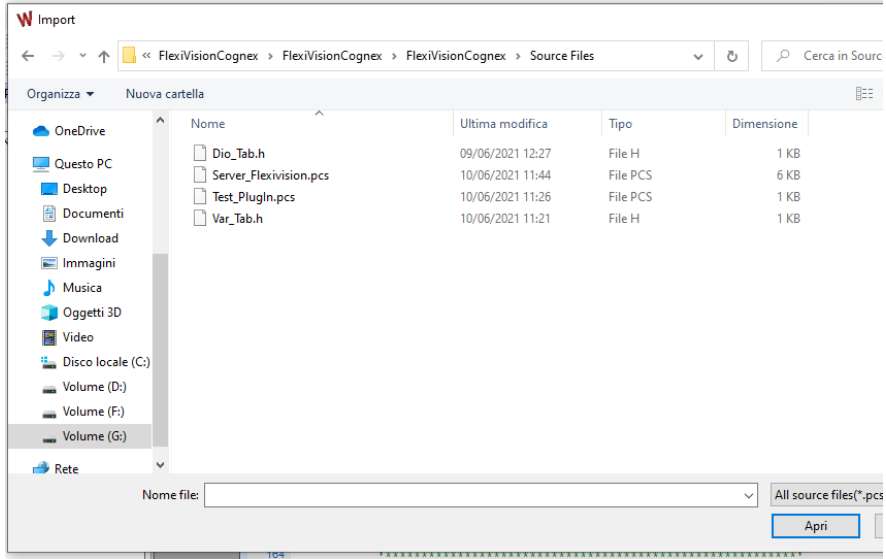

Select the 4 files sent by ARS, press the "Open" button to upload them into the project.

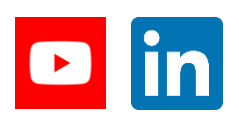

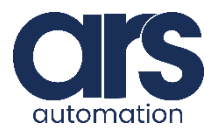

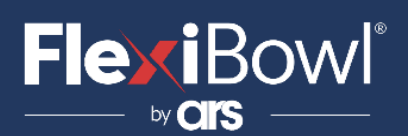

#### **Step 3.**

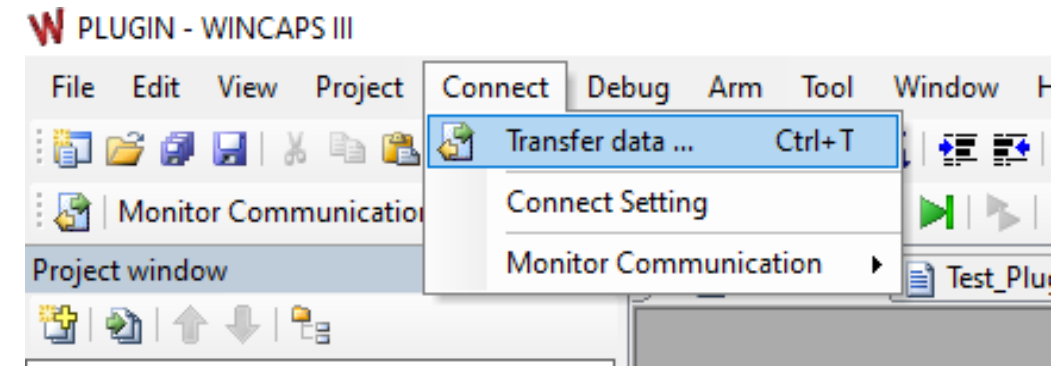

Select "Connect" from the WINCAPS program and then "Transfer Data".

#### **Step 4.** Transfer data ...  $\times$ **WINCAPS III** Controller Local data 'PLUGIN' Controller '192.168.0.70' Send -> **Program DO** Program c- Receive **DO** Variable Dio\_Tab.h **BO** Arm coordinate Cancel ⊕ Dal Log<br>⊕ Dal Log Server\_Flexivision.pcs Test\_PlugIn.pcs ⊕□to Other Var\_Tab.h

Then transfer the programs to the DENSO controller memory.

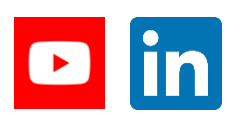

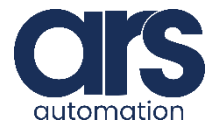

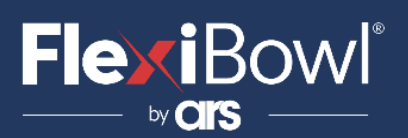

#### **Step 5.**

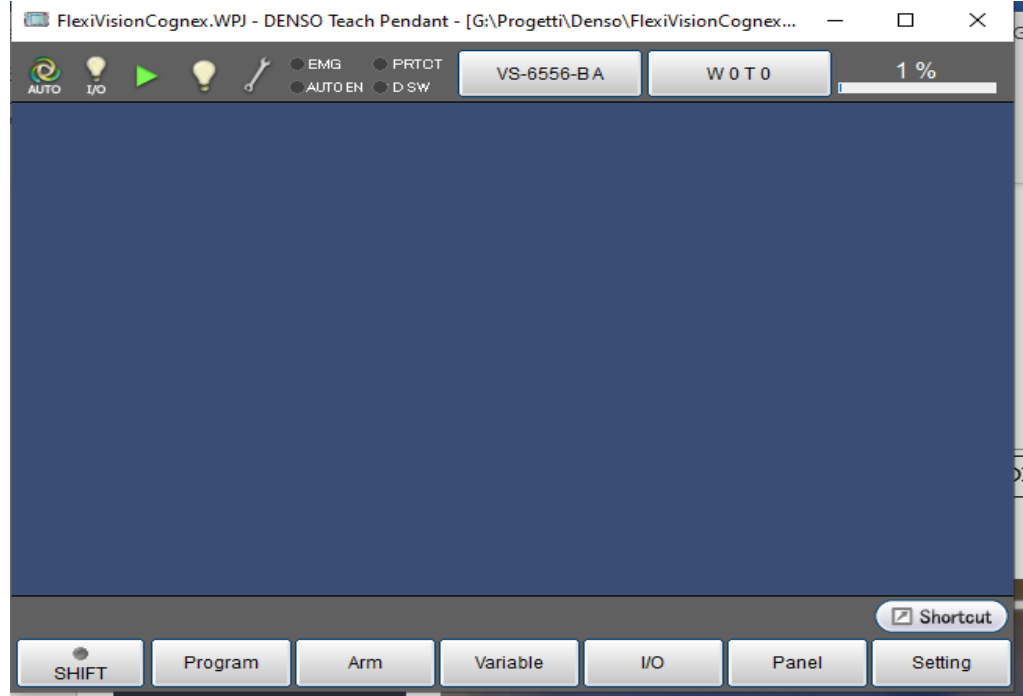

Using the robot's **TeachPendant**, from the **main menu**, press the "**Setting**" button.

#### **Step 6.**

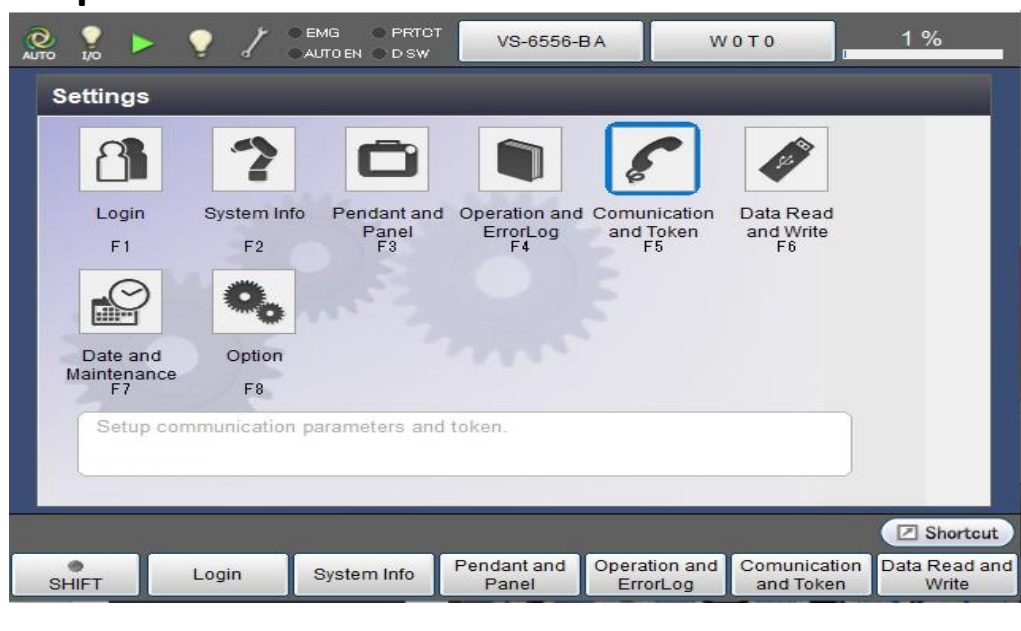

Select "**Communication and Token F5**"

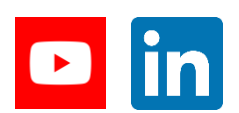

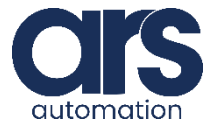

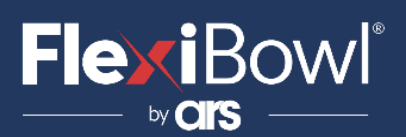

#### **Step 7.**

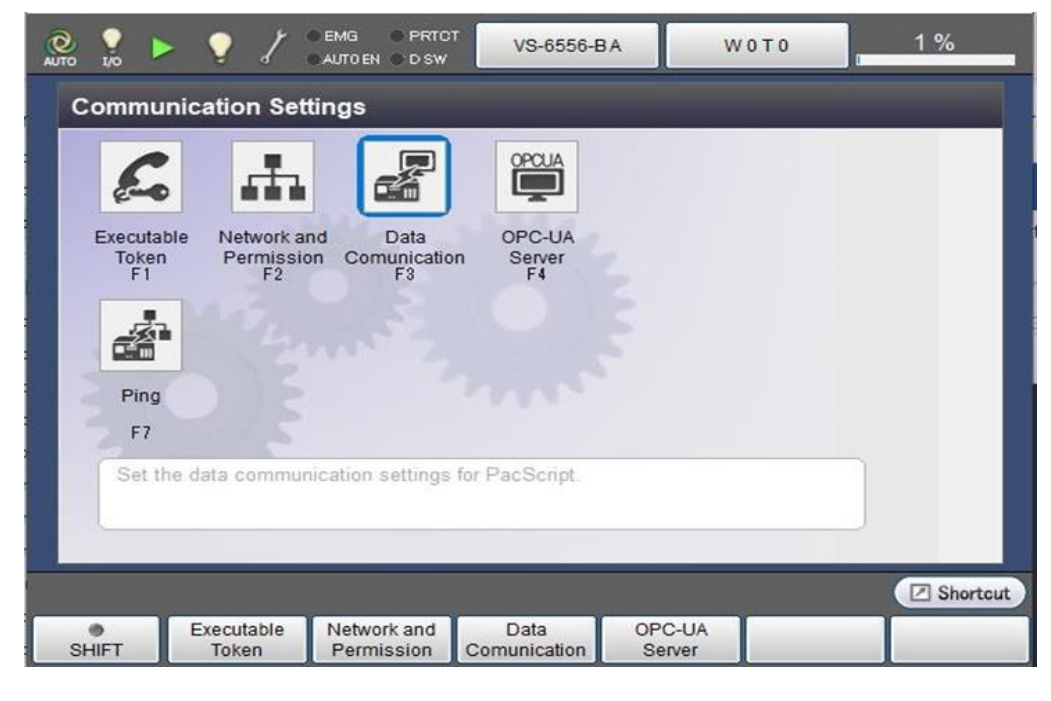

Select "**Data Communication F3**".

#### **Step 8.**

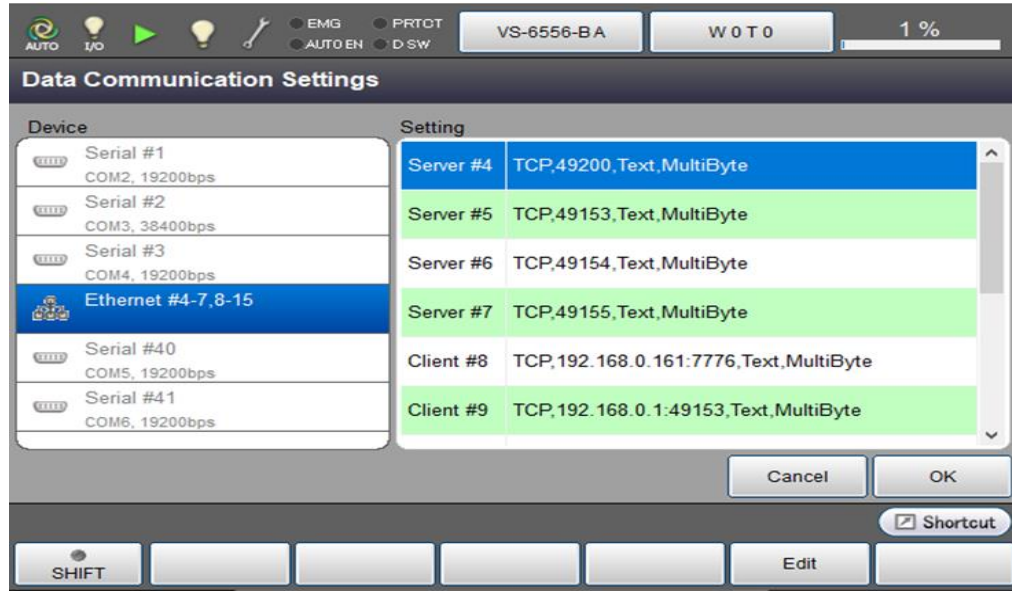

From the left menu, select the "**Ethernet #4-7,8-15**" item, then select "**Server#4**" and press the "**Edit**" button at the bottom right.

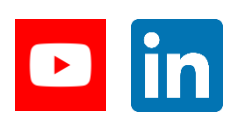

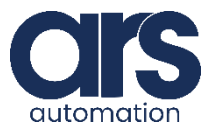

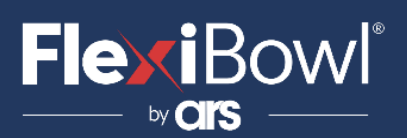

#### **Step 9.**

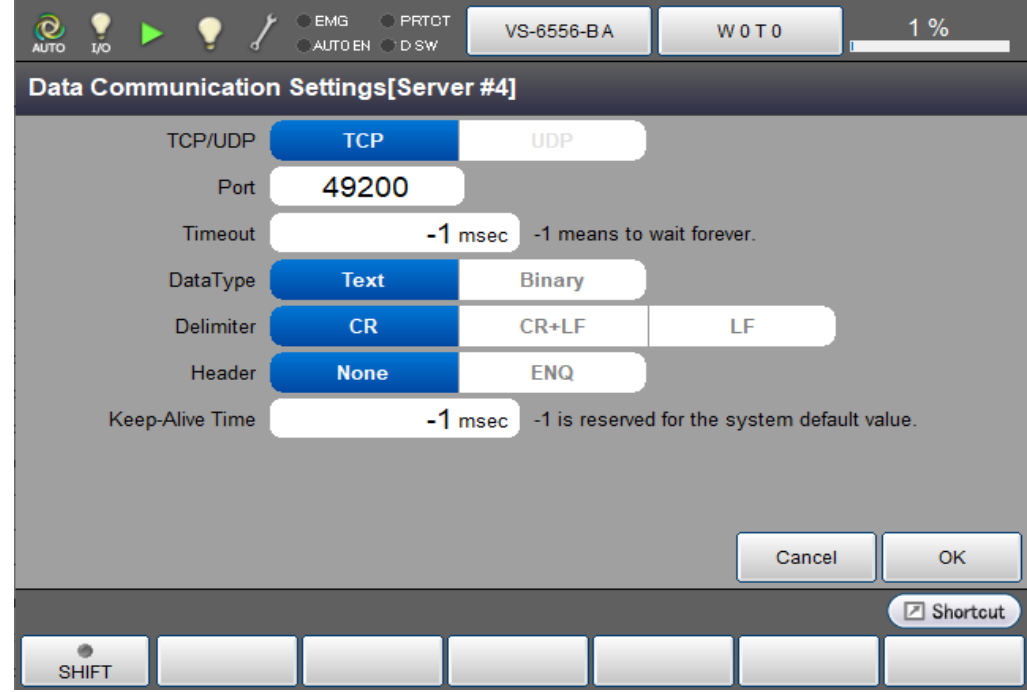

Set the communication "**port**" and copy the parameters shown in the image. Press "**OK**" to go back and save.

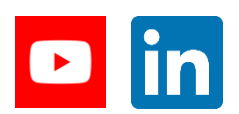

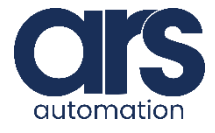

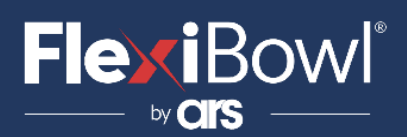

#### **Step 10.**

```
'Lancio il server in un task parallelo
'Run Server in a parallel task
run Server Flexivision
```
It will be important to start the **"Server\_Flexivision"** communication Server in a parallel task so as to be able to communicate with the vision system also when running the robot's Pick&Place program.

The global variables used by the **"Server\_Flexivision"** program to manage communication are the following:

- **S [ S2\_ ComandoTx]**→ This must contain the string that you wish to send to the vision system.
- **IO128 (IO[BoolSendCommand])** $\rightarrow$  By setting the bit 128 at ON **(set IO128)** the string in the variable **S[S2\_ComandoTx]** will actually be sent. After having sent the command and received the response, the bit128 will be

reset and return to OFF status.

- **S [ S 0\_StringaRx ]**→ This string will contain the response received from FlexiVision.
- **P[P0\_PickPosition]**→ Following a localisation command ("start\_locator"/ "turn\_locator" etc.), coordinates  $X - Y - RZ$  of this position will be updated with the coordinates of the identified component.
- **S [ S 3\_Model Name]**→ **]** → Following a localisation command ( "start\_Locator"/ "turn\_Locator".) this string will contain the name of the Pattern.

The **"Test\_PlugIn.pcs"** program is present in the files supplied only to understand/verify operation of the **"Server\_Flexivision"** before developing the final application.

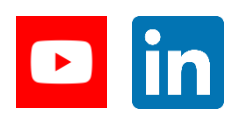

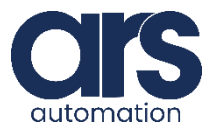

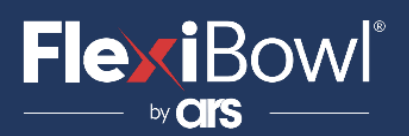

### FlexiVision Command List

To send the command to FlexiVision you must modify the value of the "command" string.

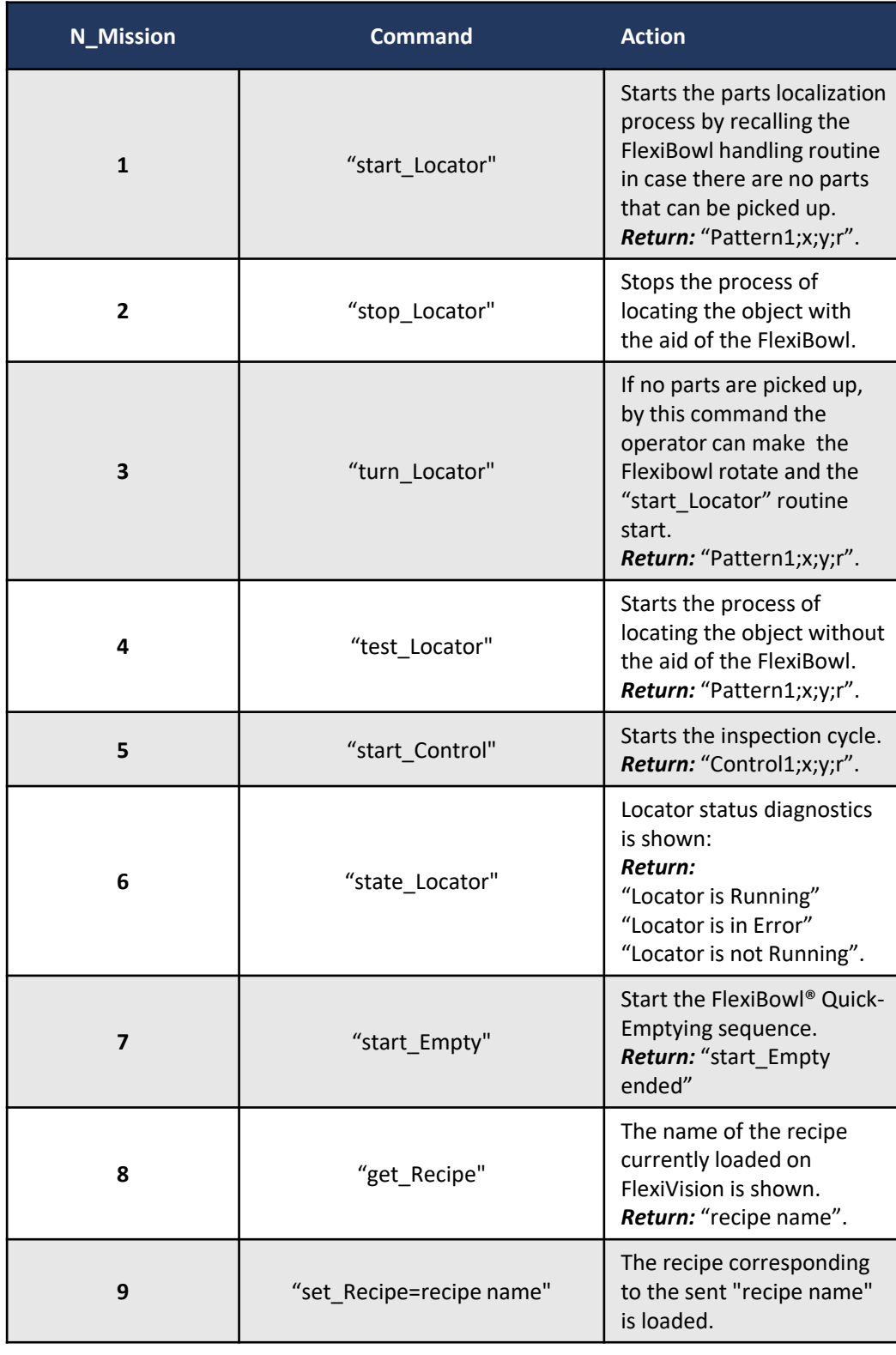

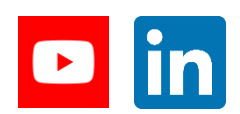

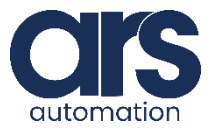

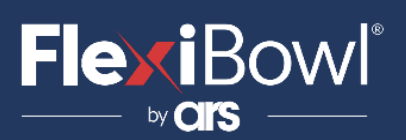

### SCRIPT

#### **Dio\_Tab.**

'!TITLE "Denso robot program" '#define <constance> <Strings>

#define BoolSendCommand 128

#### **Var\_Tab.**

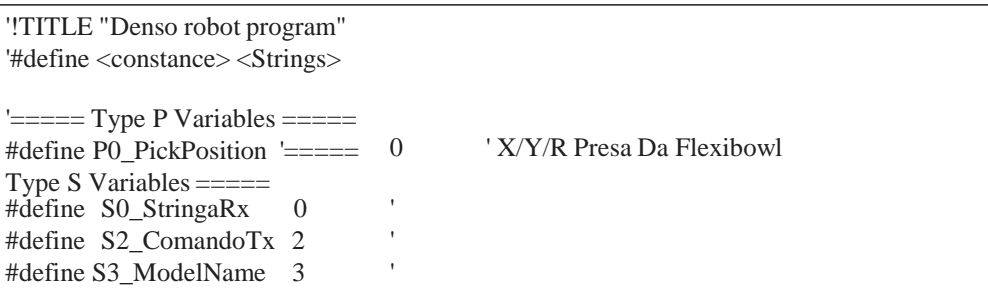

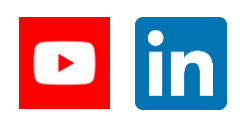

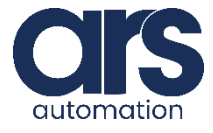

## **FlexiBowl**

### **Script**

'!TITLE "Denso robot program" #Include "Server\_Flexivision.pcs" #Include "Dio\_Tab.h" #Include "Var\_Tab.h"

Sub Main

'Dichiarazione variabili locali 'Def local variables TakeArm Keep  $= 0$ dim ReturnStr As String dim SendCmd as integer dim StringCmd as string dim ReceivedStr as string dim model as string

'Lancio il server in un task parallelo 'Run Server in a parallel task run Server\_Flexivision

\*LBL\_Start:

'Attendo di aver completato la scrittura nella stringa S[S2\_ComandoTx] 'Prima di impostare il valore 1 alla variabile 'I'm waiting to finish writing to string S[S2\_ComandoTx] 'Before setting the value 1 on the variable wait (SendCmd==1)

'Assegno lo stesso valore alla variabile globale, 'questo è utile in fase di test poichè si riesce a modificare il valore della stringa "StringCmd" anche mentre il programma è in esecuzione 'I assign the same value to the global variable, 'this is useful in testing as it is possible to change the value of the string "StringCmd" even while the program is running S[S2\_ComandoTx]=StringCmd

'Per far inviare il comando al Server imposto il bit 128 ON, questo bit è SW non fisico 'To send the command to the Server set bit 128 to ON, this bit is non-physical SW set IO128

'Attendo che il server comunichi di aver completato l'operazione richiesta impostando a OFF il bit 128 'I wait for the server to communicate that it has completed the requested operation by setting bit 128 to OFF Wait  $IO[128] = OFF$ 

'Leggo la stringa ricevuta 'Read the received string ReceivedStr=S[S0\_StringaRx] model=S[S3\_ModelName]

'Resetto la variabile "SendCmd" così da non inviare nuovamente il comando 'I reset the "SendCmd" variable to avoid sending the same command again SendCmd=0

goto \*LBL\_Start

End Sub

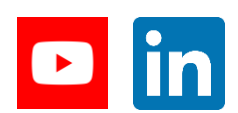

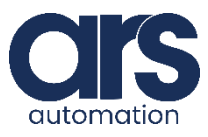

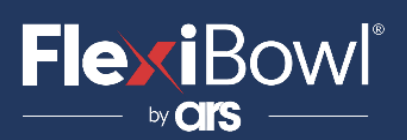

### **Script**

"!TITLE "Gestione comunicazione Flexibowl" #Include "Dio\_Tab.h" #Include "Var\_Tab.h"

Sub Main

'Dichiarazione variabili locali 'Def local variables Dim tCommOpen As Integer Dim stringaAppoggio As Variant

 $S[SO_StringaRx] =$  "" 'Stringa ricevuta ; Received String  $S[S2_ComandoTx] = \cdots$  'Stringa da inviare; String to send  $P[PO\_PickPosition] = P(0, 0, 0, 0, 0, 0, 0)$ 'Turning OFF the internal I/O 128 (trigger to send string) Reset IO[BoolSendCommand]

Comm.Close - 1  $tCommOpen = Timer$ Delay 3000  $ClrErr$ On Error GOTO Errore

\*Inizi

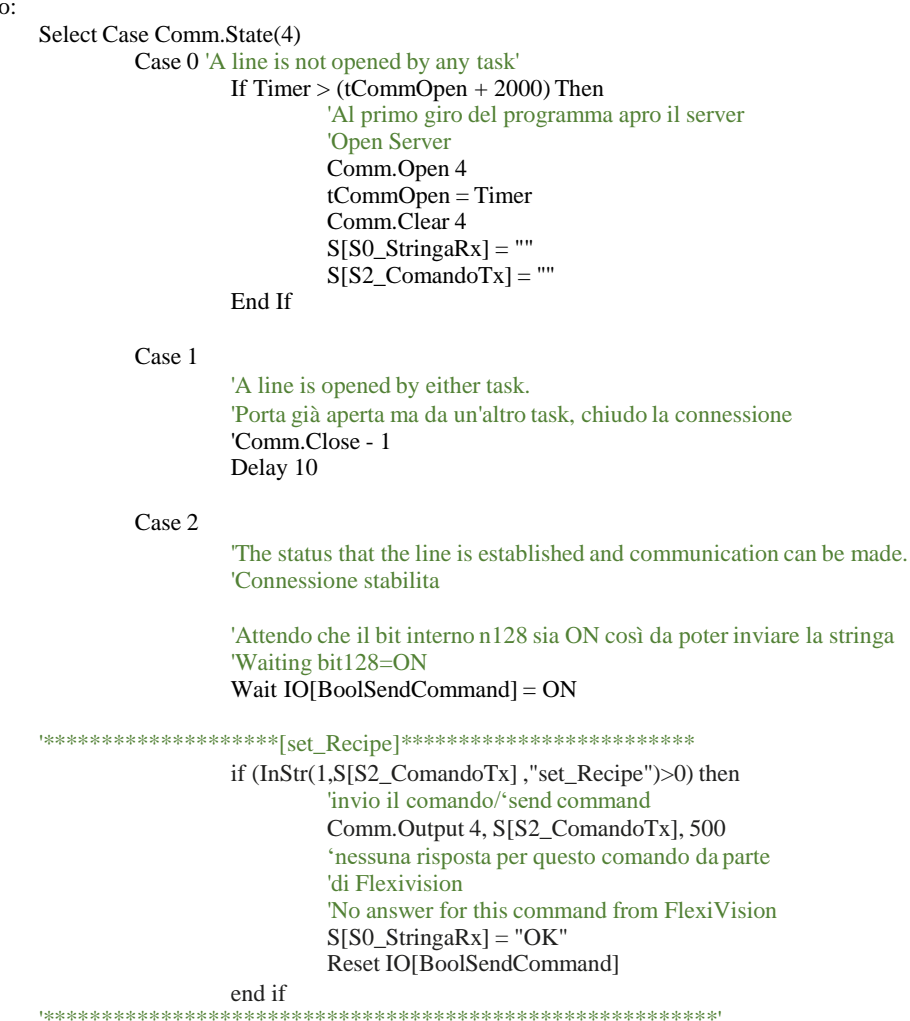

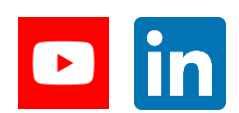

**Feeding Industrial Robotics** www.flexibowl.com

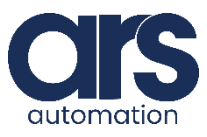

stringa

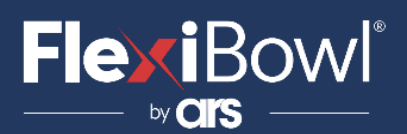

### **Script**

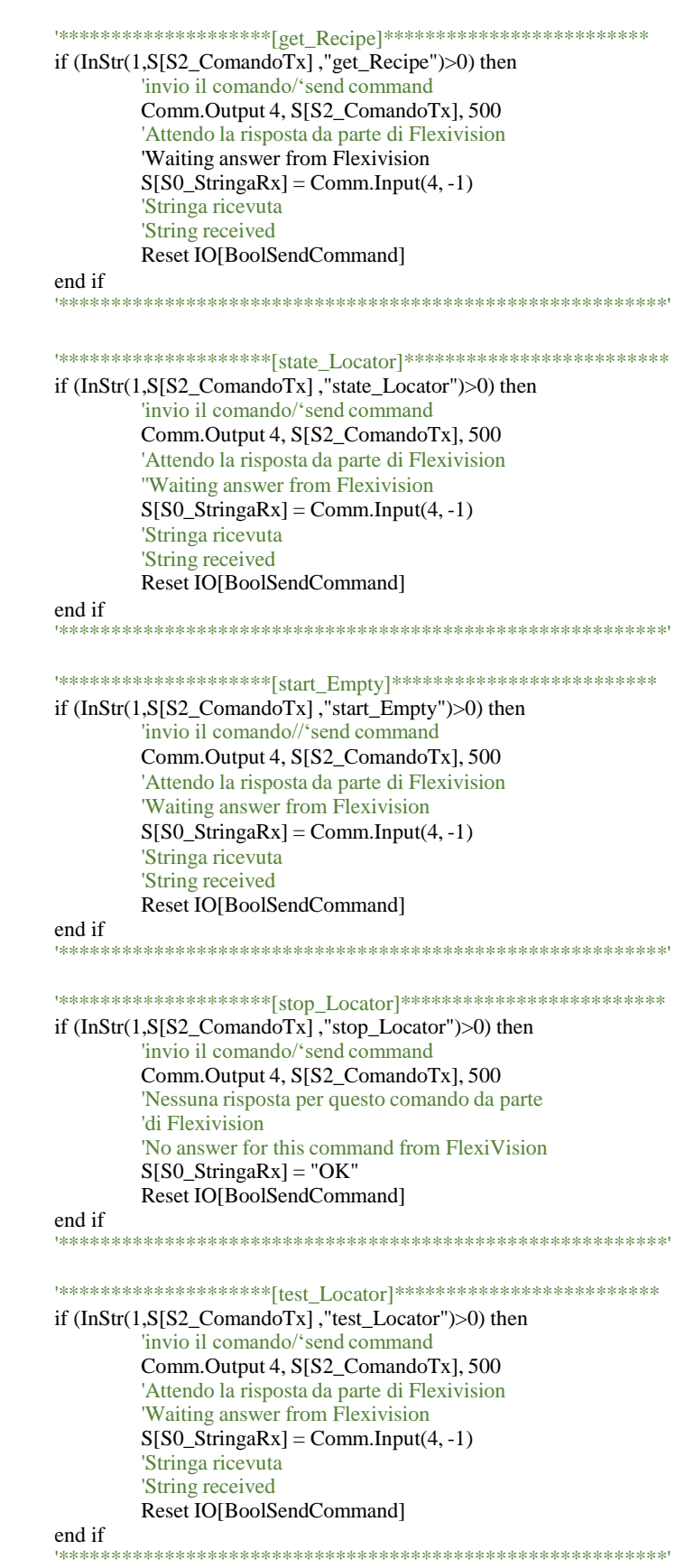

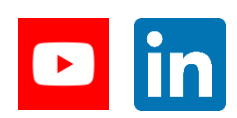

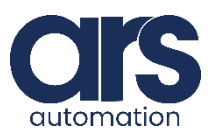

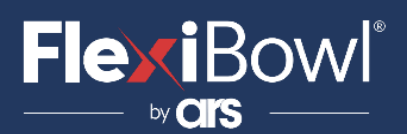

### **Script**

if (InStr(1,S[S2\_ComandoTx],"start\_Control")>0) then 'invio il comando/'send command Comm.Output 4, S[S2\_ComandoTx], 500 'Attendo la risposta da parte di Flexivision 'Waiting answer from Flexivision  $S[SO_{\text{StringaRx}}] = Comm_{\text{Input}(4, -1)}$ 'Stringa ricevuta 'String received Reset IO[BoolSendCommand] end if 

 $"****************************|startControl]|**********************************$ 

if ((InStr(1,S[S2\_ComandoTx],"start\_Locator")>0) OR (InStr(1,S[S2\_ComandoTx],"turn\_Locator")>0))then 'invio il comando/'send command Comm.Output 4, S[S2\_ComandoTx], 500 'Attendo la risposta da parte di Flexivision 'Waiting answer from Flexivision  $S[SO_{\text{StringaRx}}] = Comm.Input(4, -1)$ 

> 'Controllo se viene richiesta l'attivazione della tramoggia 'Check if the activation of the hopper is requested if  $(InStr(1, S[SO_StringaRx]$ , "Hopper")>0) then 'Attivazione tramoggia

\*\*\*\*\*\*\*\*\*\*\*\*\*\*

'Hopper signal

else

'verifico se ci sono stati errori nel Locator

if  $(InStr(1, S[SO_StringaRx], "#")>0)$  then 'Errore Locator 'Error occured else 'è stata ricevuta una posizione la divido

'Position Received stringaAppoggio = Split(S[S0\_StringaRx], ";") S[S3\_ModelName]=stringaAppoggio(0) LetX  $P[PO_PickPosition] = Val(stringaAppoggio(1))$ LetY  $P[PO_PickPosition] = Val(stringaAppoggio(2))$ LetRZ P[P0\_PickPosition] =  $Val(stringaAppoggio(3))$ 

end if

end if 'Stringa ricevuta 'String Received Reset IO[BoolSendCommand]

end if

**End Select** Delay 10 **GOTO** Inizio

\*Errore:

Resume Inizio End Sub

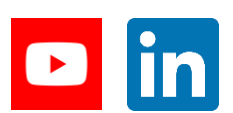

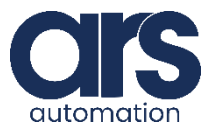